# **[Insights for ArcGIS –](https://www.arcanagis.pl/insights-for-arcgis-analityka-przestrzenna-w-nowym-wydaniu/) [analityka przestrzenna w](https://www.arcanagis.pl/insights-for-arcgis-analityka-przestrzenna-w-nowym-wydaniu/) [nowym wydaniu](https://www.arcanagis.pl/insights-for-arcgis-analityka-przestrzenna-w-nowym-wydaniu/)**

*Insights for ArcGIS* to nowe narzędzie analityki przestrzennej, które umożliwia wykonywanie szybkiej i efektywnej eksploracji i analiz danych przez wszystkich pracowników firmy. Uzupełnia ono platformę ArcGIS jako "system wglądu". *Insights for ArcGIS* łączy dane przestrzenne i nie-przestrzenne, dzięki czemu możesz wprowadzić i natychmiast rozpocząć pracę z bazami danych korporacyjnych, takimi jak SQL Server i SAP HANA, geobazami, arkuszami kalkulacyjnymi Excel i wszelkimi danymi, które mogą być wprowadzone do systemu ArcGIS jako warstwy tematyczne.

# **Badaj, analizuj, działaj iteracyjnie**

*Insights for ArcGIS* pozwala szybko odkryć tajemnice skrywane przez dane. Możesz wizualizować, analizować i opowiadać swoją historię jak nigdy przedtem.

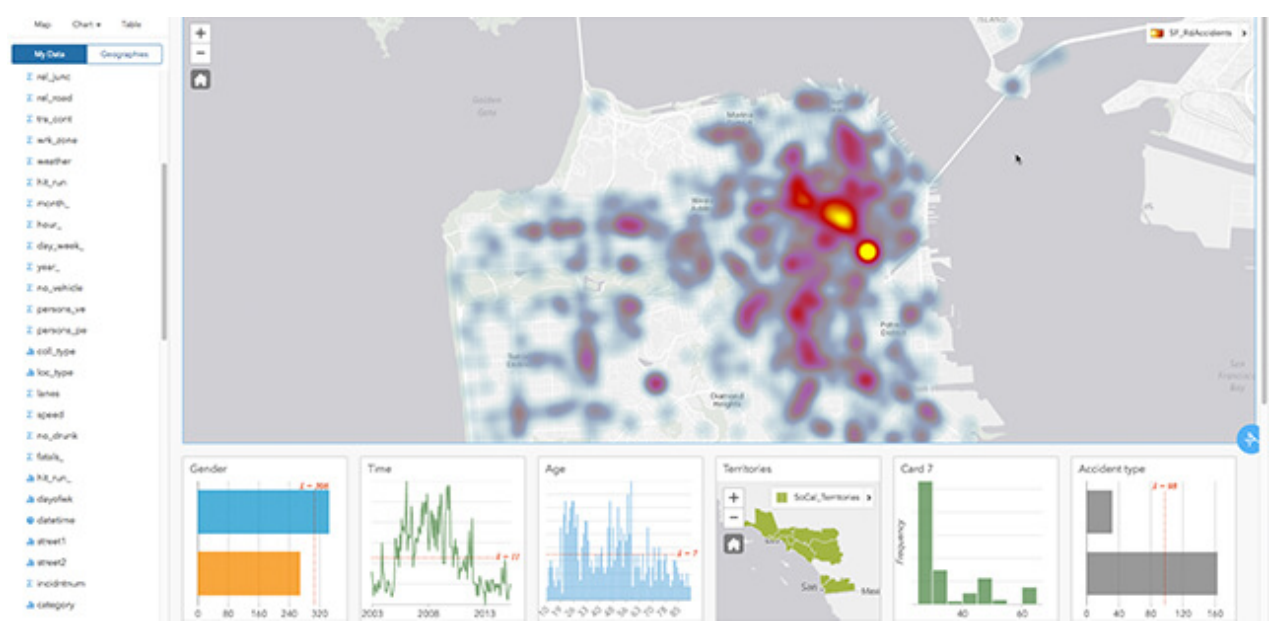

Rys. 1. Mapy, wykresy i tabele są wyświetlane obok siebie, jako karty. Każda karta to na żywo przekazywany obraz

wyników analizy. Zastosuj inny styl do każdej karty i działaj iteracyjnie.

#### **Jednoczesna wizualizacja i analizy**

Nie patrz tylko na wyniki. Wizualizacja i analizy są realizowane w tym samym czasie, co przyspiesza iteracje i wzbogaca analizy.

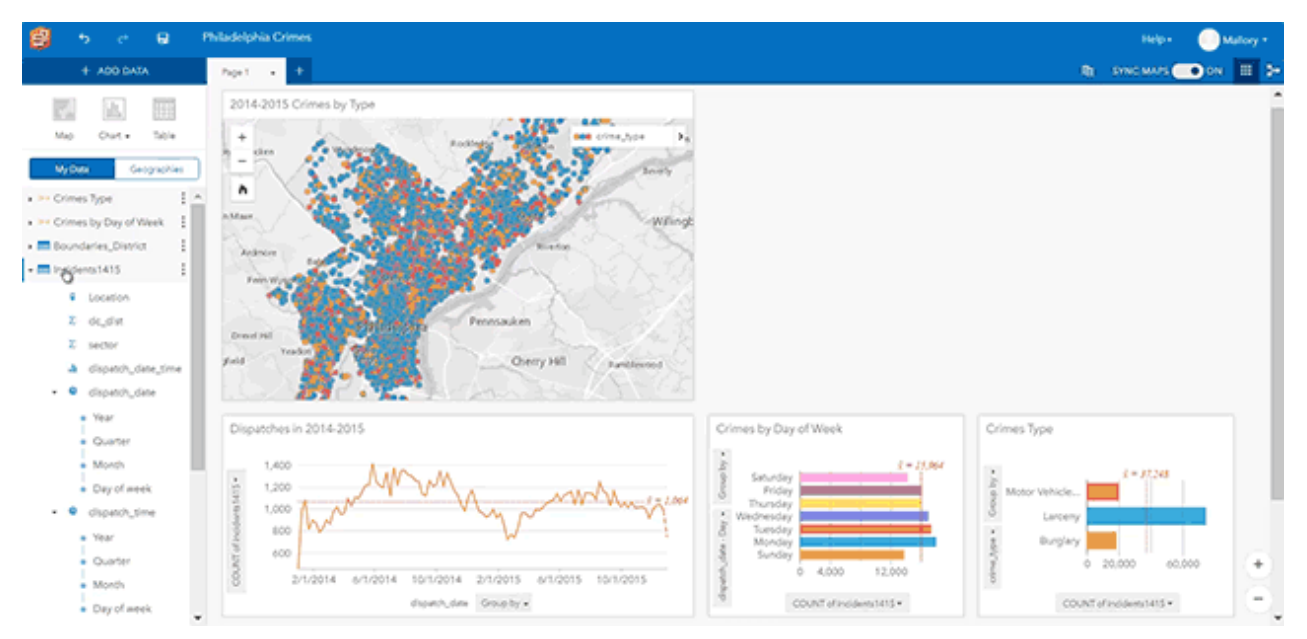

Rys. 2. Dzięki interaktywności kart, możesz dokonywać nowych odkryć na temat swoich danych. Powiązane ze sobą karty pozwalają kliknąć wykres i zobaczyć odnoszące się do niego dane, podświetlone na innej karcie. W tym przykładzie, badamy przestępstwa według ich rodzajów, wielkości i gęstości występowania, aby sprawdzić, czy wzorce zmieniają się w czasie.

#### Wizualizacja prostą metodą "przeciągnij i **upuść"**

Z *Insights* for ArcGIS wizualne odkrywanie tego, co można odkryć w danych, to prosty proces realizowany metodą "przeciągnij i upuść". Możesz szybko analizować dane i udoskonalać wyniki analizy. Zadawaj pytania, uzyskuj odpowiedzi i kontynuuj.

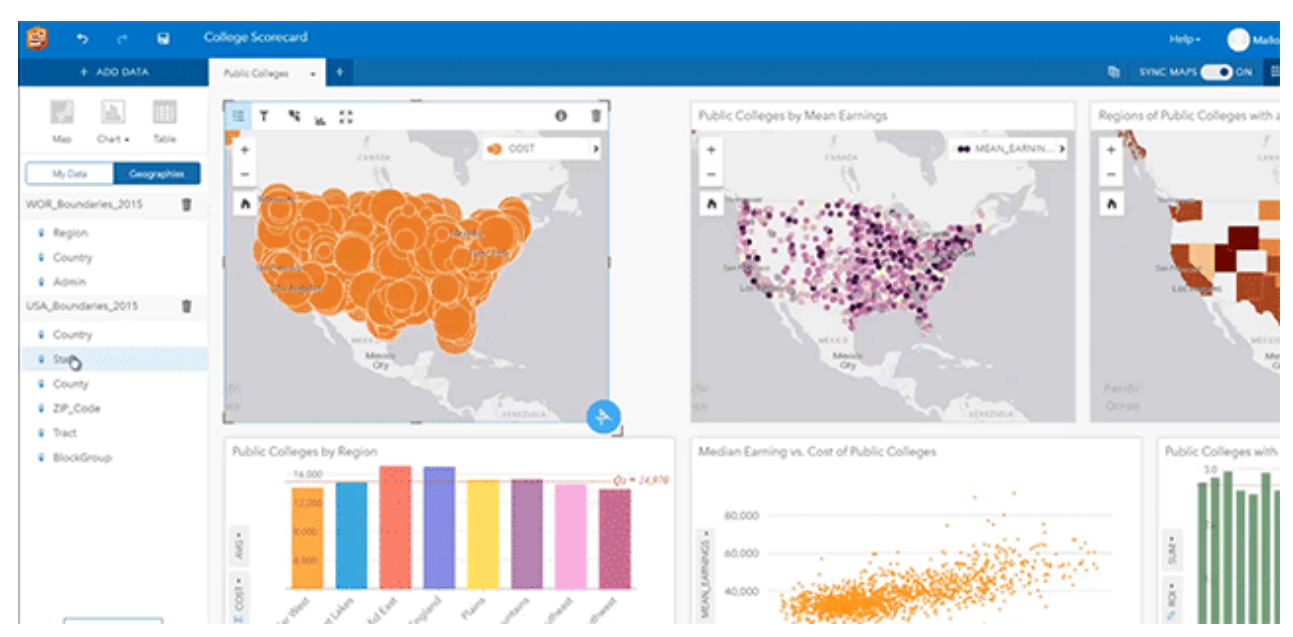

Rys. 3. Zamiast przeglądać dane w postaci pojedynczych punktów, stosujemy agregację przestrzenną w celu szybkiej wizualizacji danych według lokalizacji. W tym przykładzie przedstawiono różnymi kolorami średni koszt kształcenia na uczelniach publicznych w różnych stanach.

# **Dodaj dane demograficzne**

Dodawaj dane demograficzne do analiz kontekstowych.

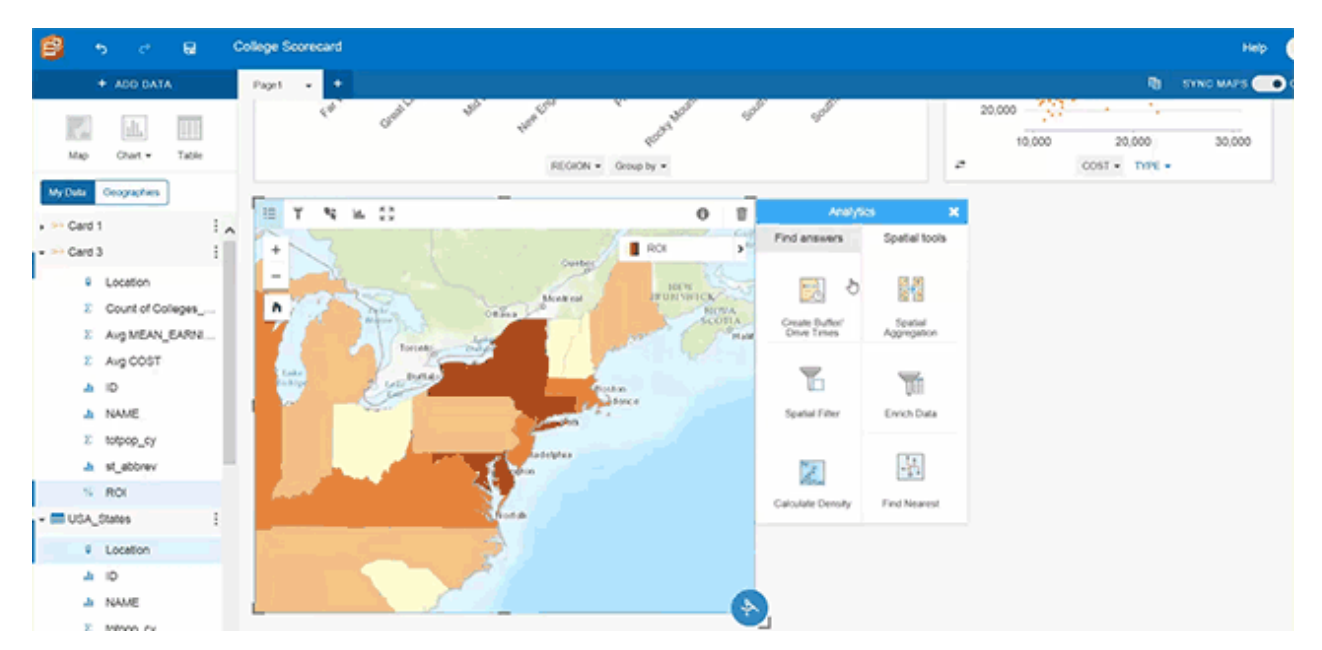

Rys. 4. Złożone analizy często wymagają danych znajdujących się poza naszą organizacją. W tym przykładzie analizy zostały wzbogacone danymi o bezrobociu. To pozwala nam lepiej ocenić zwrot z inwestycji (ROI – Return on Investment) w naukę w szkołach wyższych z uwzględnieniem wskaźników zatrudnienia.

### **Ukierunkowane procedury ułatwiające odpowiedzi na pytania przestrzenne**

Za pomocą *Insights for ArcGIS* każdy może skorzystać z ukierunkowanych procedur analiz przestrzennych.

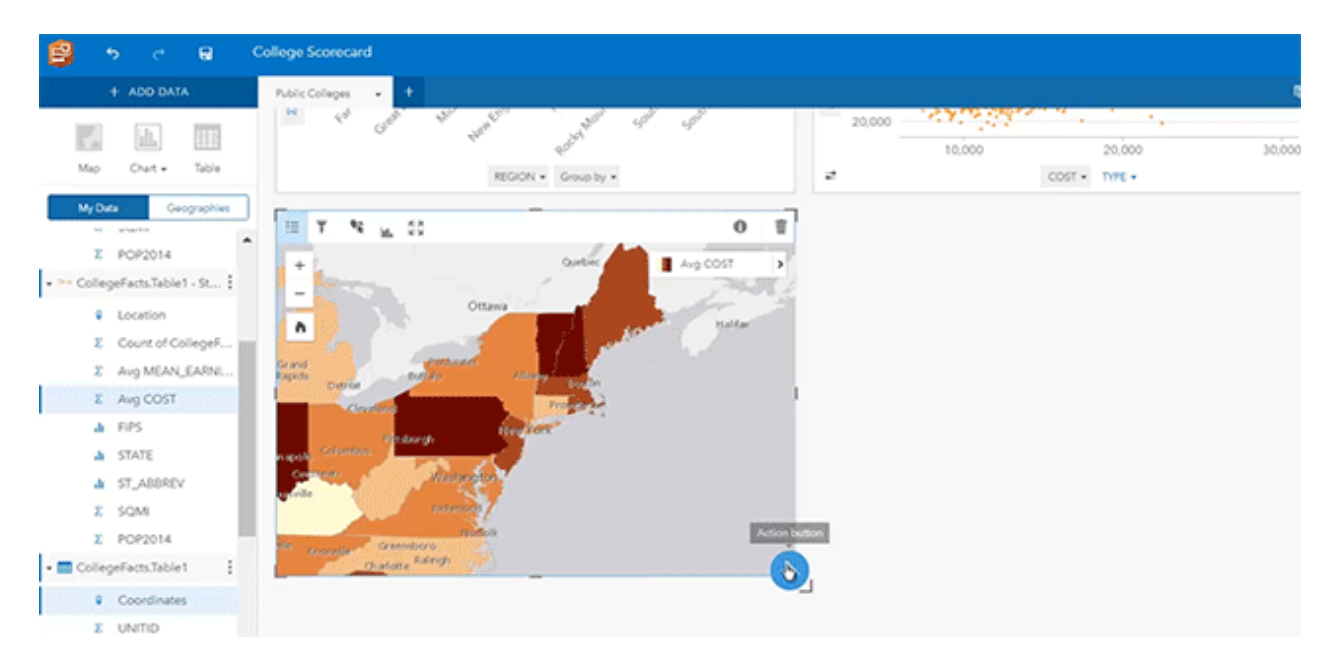

Rys. 5. Przycisk action uruchamia analizę i uzyskanie odpowiedzi na wcześniej zdefiniowane pytanie. W tym przykładzie możemy obliczyć stosunek średniego kosztu kształcenia na uczelni i średnich przychodów absolwentów. Pozwala to analizować zwrot z nakładów na edukację na studiach i wizualizować wyniki dla poszczególnych stanów.

#### **Dziel się swoimi wynikami**

Platforma ArcGIS ułatwia dzielenie się i przekazywanie swoich spostrzeżeń kluczowym interesariuszom.

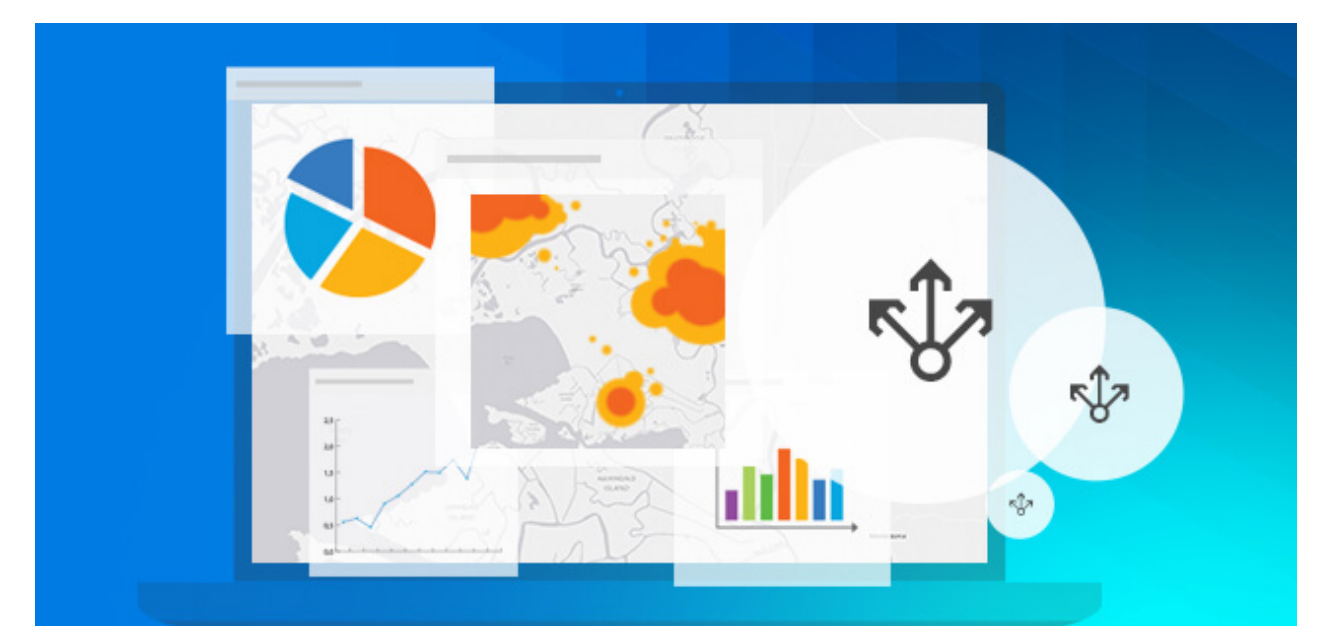

Rys. 6. Z Insights for ArcGIS, możemy pozwolić każdemu, kto

używa przeglądarki internetowej, współdziałać z wynikami naszych analiz, a także kontrolować dostęp do nich.

#### **Połącz się ze światem danych**

Nie czuj się ograniczony w żaden sposób. Masz możliwość podłączenia się do wszystkich dostępnych źródeł danych.

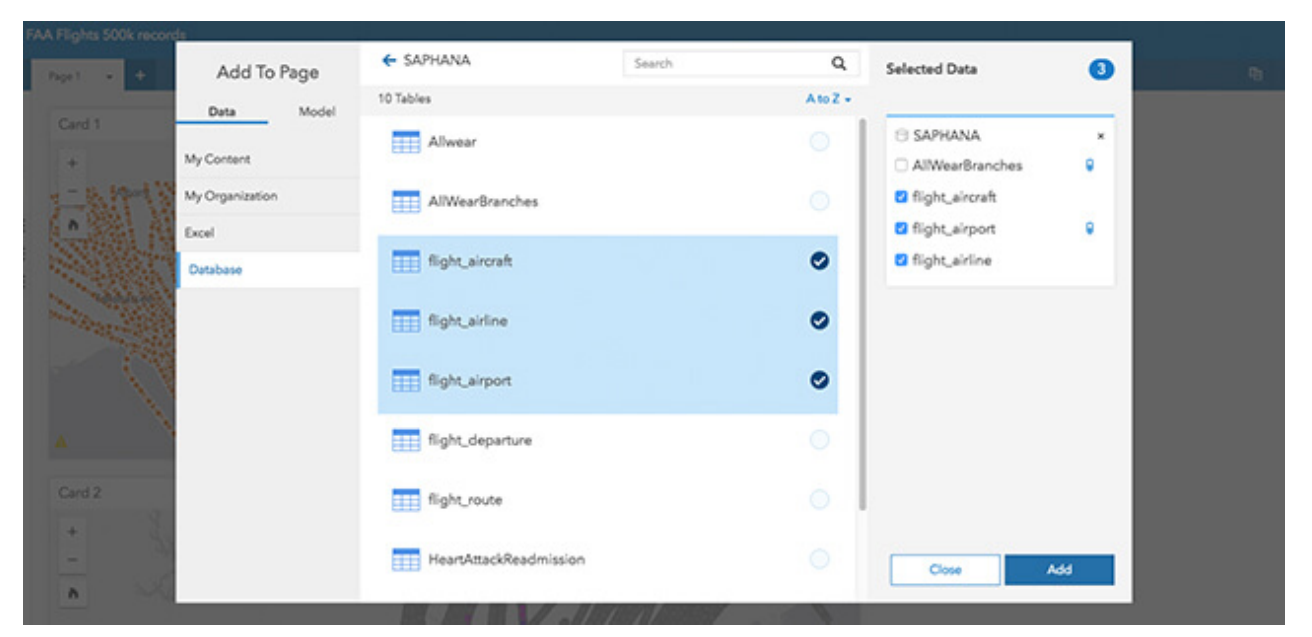

Rys. 7. Insights for ArcGIS łączy się z bazami danych korporacyjnych, takimi jak SQL i SAP HANA, geobazami i arkuszami kalkulacyjnymi Excel. Możemy również dodawać dane demograficzne z ArcGIS i prowadzić analizy kontekstowe.

# **Rejestruj procedury i uruchamiaj je ponownie**

*Insights for ArcGIS* inteligentnie rejestruje proces analiz, dzięki czemu ty, a także inni użytkownicy mogą je ponownie uruchamiać, aby rozwiązywać inne problemy.

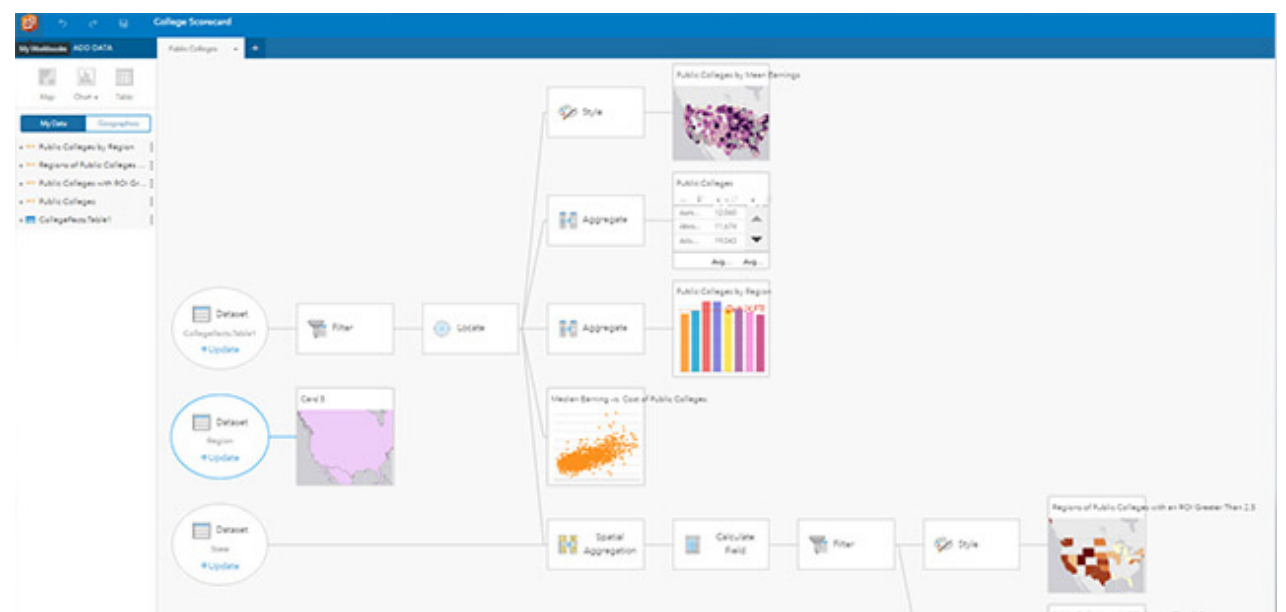

Rys. 8. Wizualizacja procesu analizy przedstawia model, do którego można powrócić i ponownie użyć.

# **Wykorzystaj** *Insights for ArcGIS* **w swojej branży.**

Co wymyślisz, to zrobisz. Bez względu, w jakiej branży pracujesz, wykorzystaj najsilniejsze narzędzie analityki przestrzennej w swojej pracy.

- Handel detaliczny Analizuj wzorce w oparciu o wyniki sprzedaży, dostępność sklepów i dane demograficzne.
- Ubezpieczenia Przeprowadzaj analizę portfela i roszczeń oraz analizuj wzorce przestrzenne w czasie.
- Bankowość Wykonuj analizy depozytów, wydajności i działań inwestycyjnych dla poszczególnych oddziałów.
- Zdrowie i opieka społeczna Analizuj dostęp do poszczególnych placówek, opracowuj modele scenariuszy "co-jeśli" i zaspokajaj potrzeby w zakresie opieki zdrowotnej.
- Przekraczanie prawa Określaj wzorce popełnianych przestępstw i zarządzaj działaniami operacyjnymi w zakresie pociągania do odpowiedzialności.
- Samorząd lokalny Analizuj budżety i alokację zasobów

ludzkich w celu określania problemów i poszukiwania rozwiązań w różnych regionach.

- Ropa naftowa Przeprowadzaj analizy obszarowe i zarządzaj swoim portfolio w celu podnoszenia efektywności poszukiwań i wzrostu produkcji.
- Energia elektryczna i gaz monitoruj działanie systemu i wydajność zasobów, wykorzystując dane pochodzące z czujników działających w czasie rzeczywistym.

Ucz się, jak wykorzystywać *Insights for ArcGIS* i podnoś efektywność swoich analiz przestrzennych:

- [Stwórz swój pierwszy podręcznik](http://server.arcgis.com/en/insights/latest/use/create-your-first-workbook.htm),
- [Dodawaj dane do swojej strony,](http://server.arcgis.com/en/insights/latest/use/add-data.htm)
- [Utwórz mapę,](http://server.arcgis.com/en/insights/latest/use/create-a-map.htm)
- [Wykonuj analizy przestrzenne.](http://server.arcgis.com/en/insights/latest/use/apply-spatial-analytics.htm)